## **WINGRAF**

Wingraf er en del af Teletronics programpakke til at hente data og vise dem grafisk. Programpakken følger med køb/leje af udstyr fra TELETRONIC På denne CD findes en demo med data fra flowmålere. Programmet kan startes fra CDen og der vil IKKE blive foretaget nogen installation eller gemt nogle filer på din PC. For at starte programmet skift til mappen (på CDen) : Wingraftest og dobbeltklik på wingraf

Startskærmbillede :

(Skærmbilledet vil altid blive vist i fuld skærm)

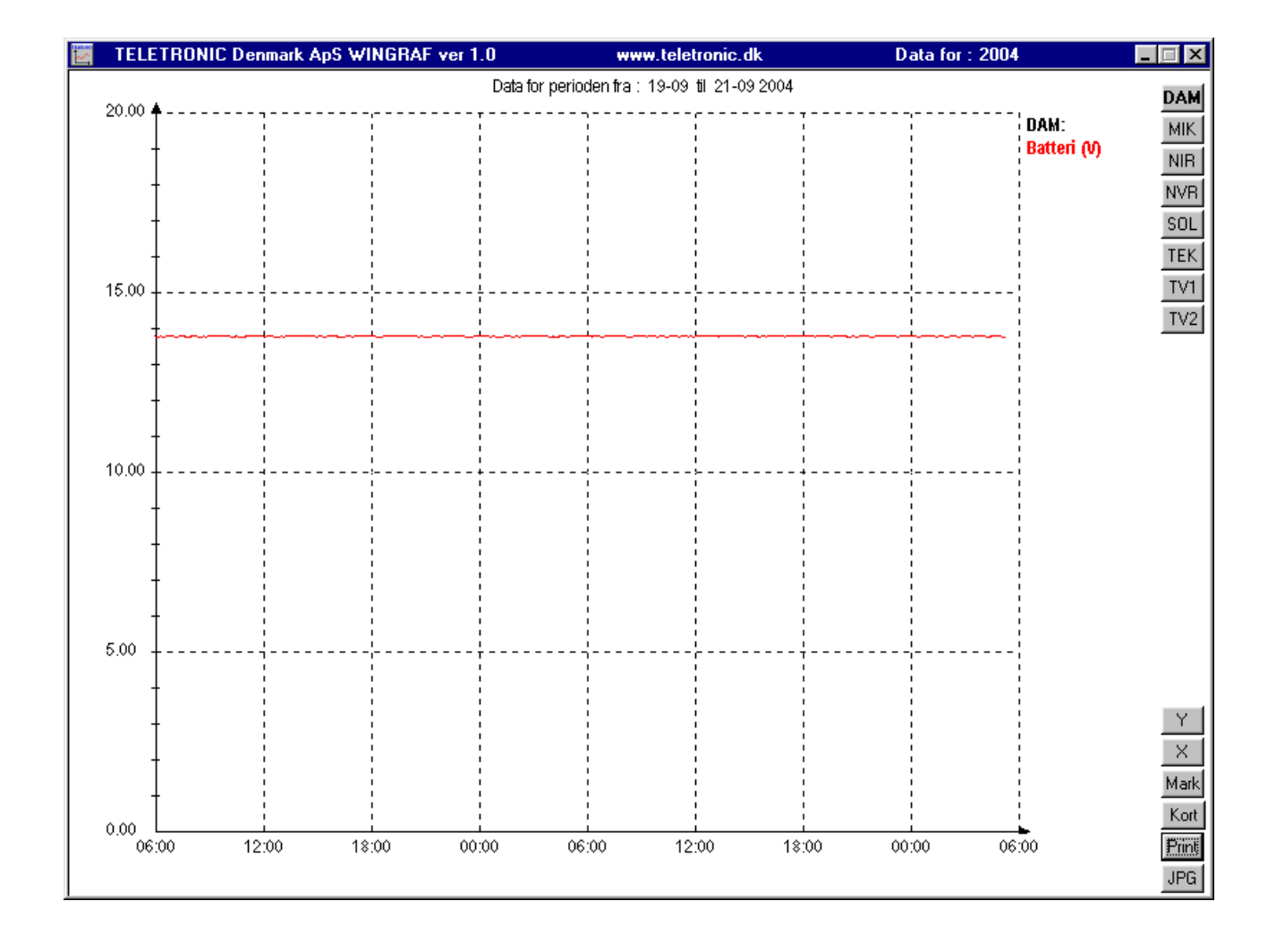

Vi vil nu gerne se nogle kurver for nogle af målestationerne feks TV2 Klik på f.eks. TV2

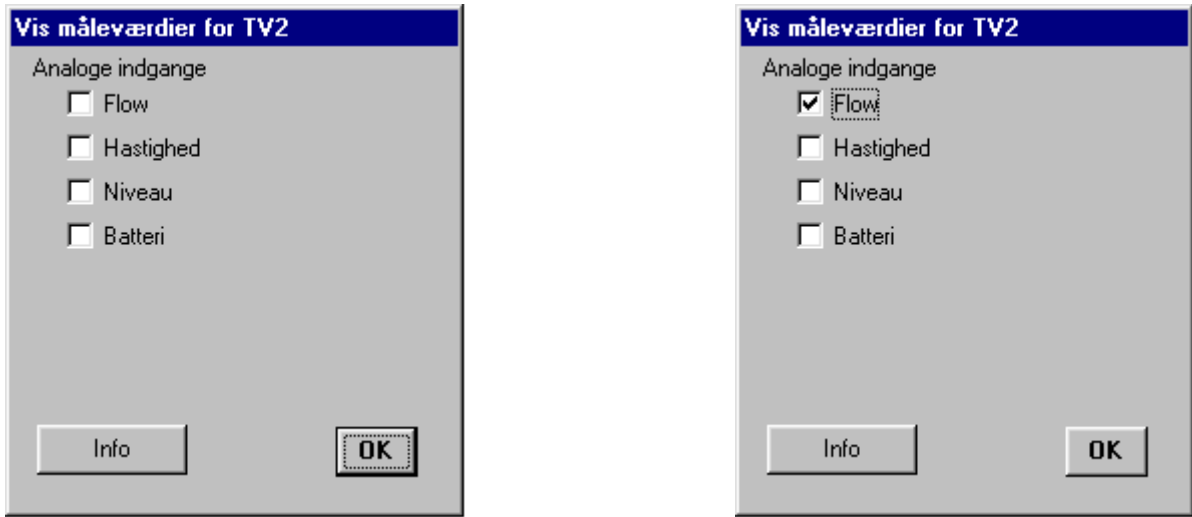

Marker de(n) måleværdi der skal vises f.eks. flow

Klik på OK (bemærk hvis der klikkes på Info vises der informationer om målestationen)

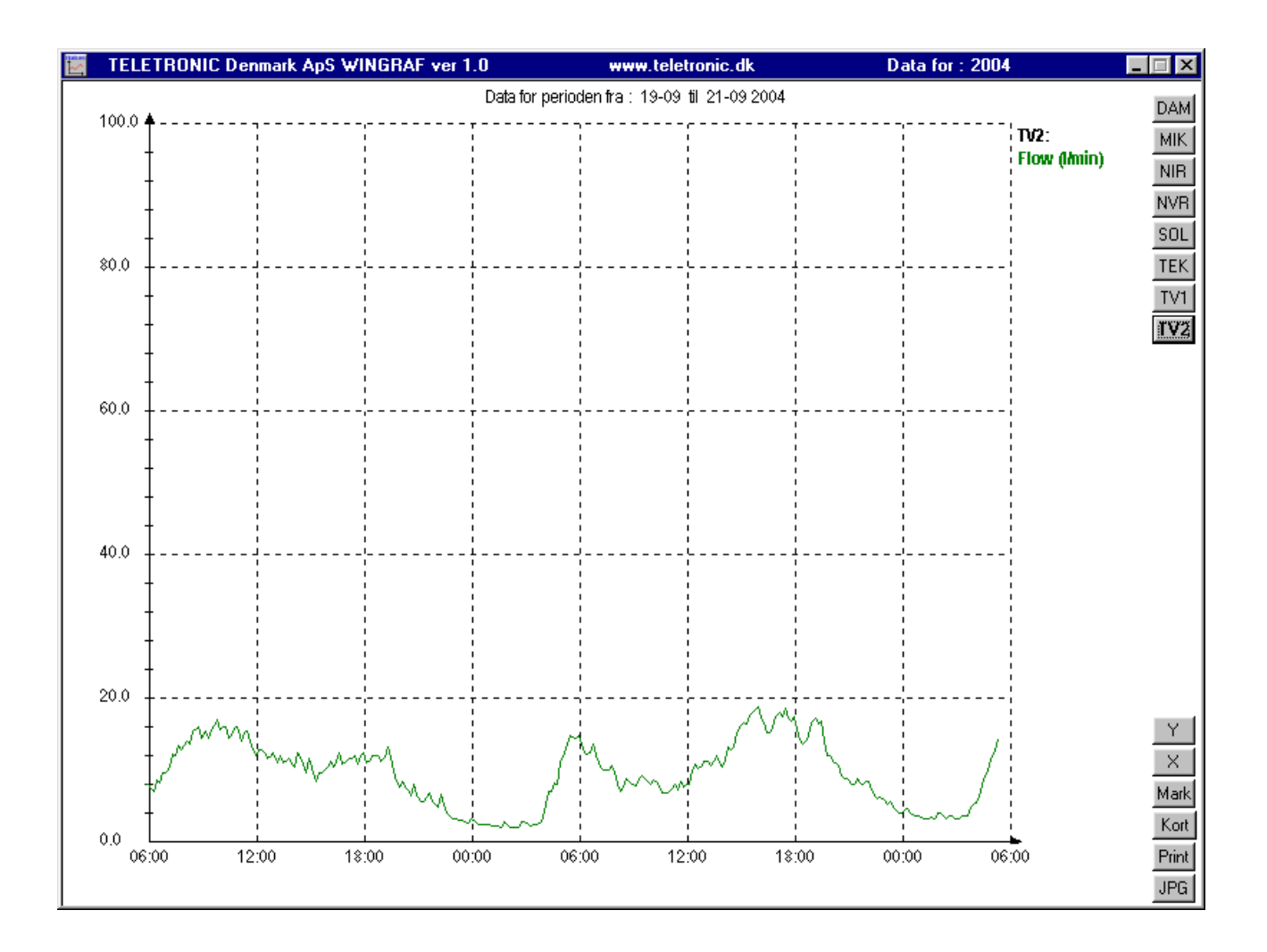

Vi vil gerne se flow fra TV1 og pumpe funktioner fra TEK – klik på knappen med TV1 Klik på Flow og derefter på OK og klik på knappen med TEK og vælg pumpe 1 og 2

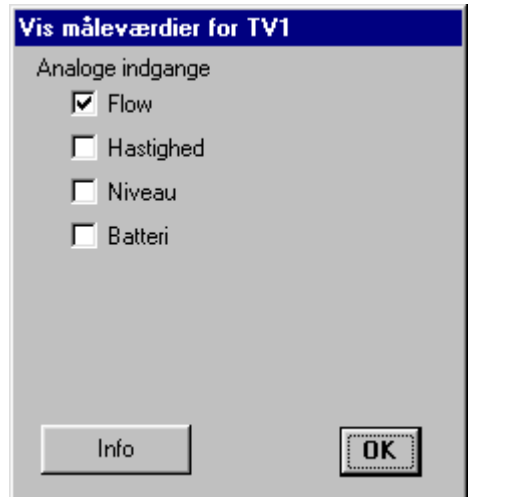

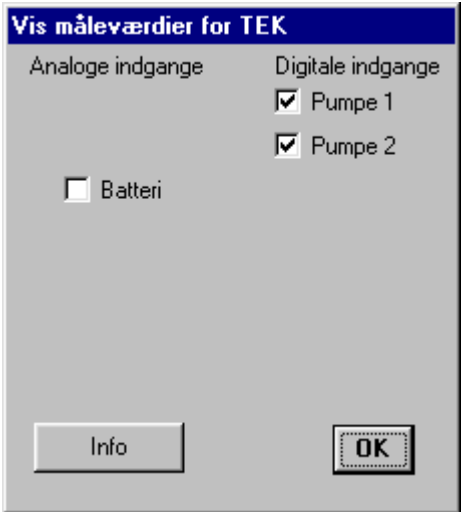

Klik på OK og denne graf vises :

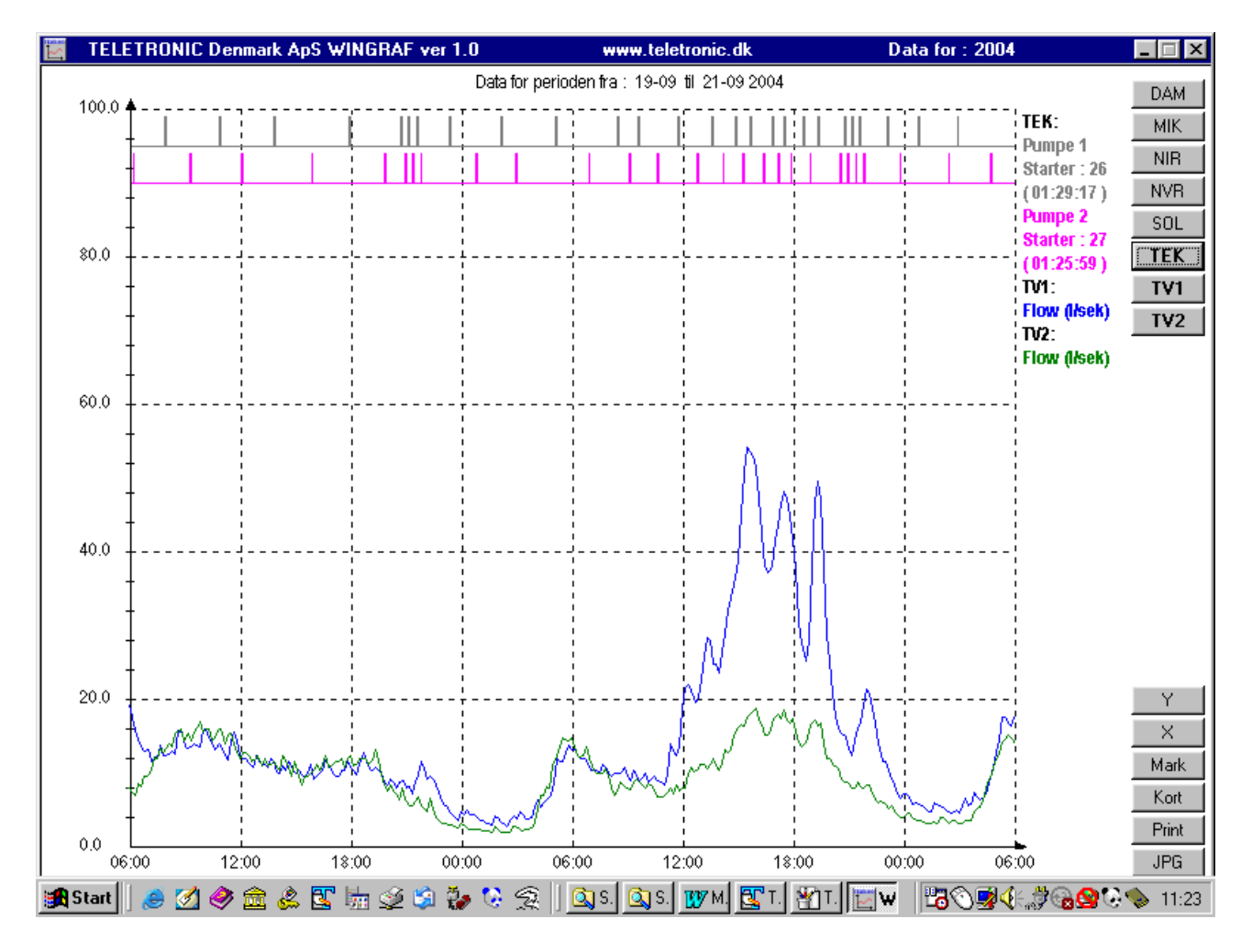

Her vises flow fra målestationerne TV1 ,TV2 samt pumpefunktioner fra målestationen TEK

Ønskes en anden skala på X eller Y aksen klik da på enten knappen "X" eller "Y".

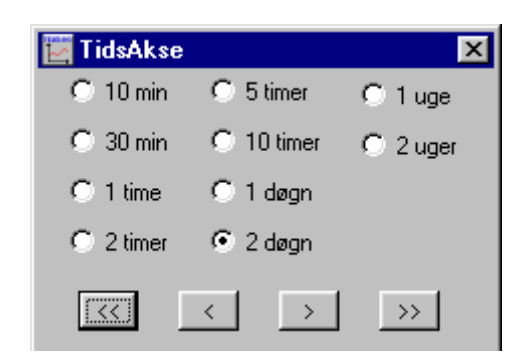

X aksen (tidsaksen):

 Der kan vælges mellem 10 min og 2 ugers visning på skærmen. Ved at klikke på << eller >> flyttes starttidspunktet på grafen med en skærmbredde Ved at klikke på < eller > flyttes starttidspunktet på grafen med 1 inddeling  $\ll$  eller  $\ll$  tilbage i tid)  $\ll$  eller  $\gg$  frem i tid)

For at "spole" hurtig frem og tilbage kan man bruge venstre/ højre museknap

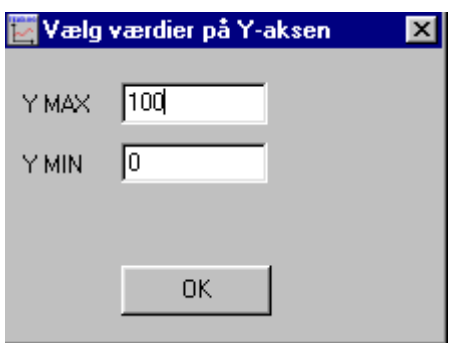

Y aksen:

Der skrives værdier for Y min og Y max i dialogboksen for Y aksen og klik på OK. Er resultatatet ok luk da dialogboksen (klik på x i øverste højre hjørne).

Hurtig ændring af Y max :

Rul med musens hjul i midten (hvis dette findes).

Ønskes markering af de enkelte måleværdier klik på knappen "Mark"

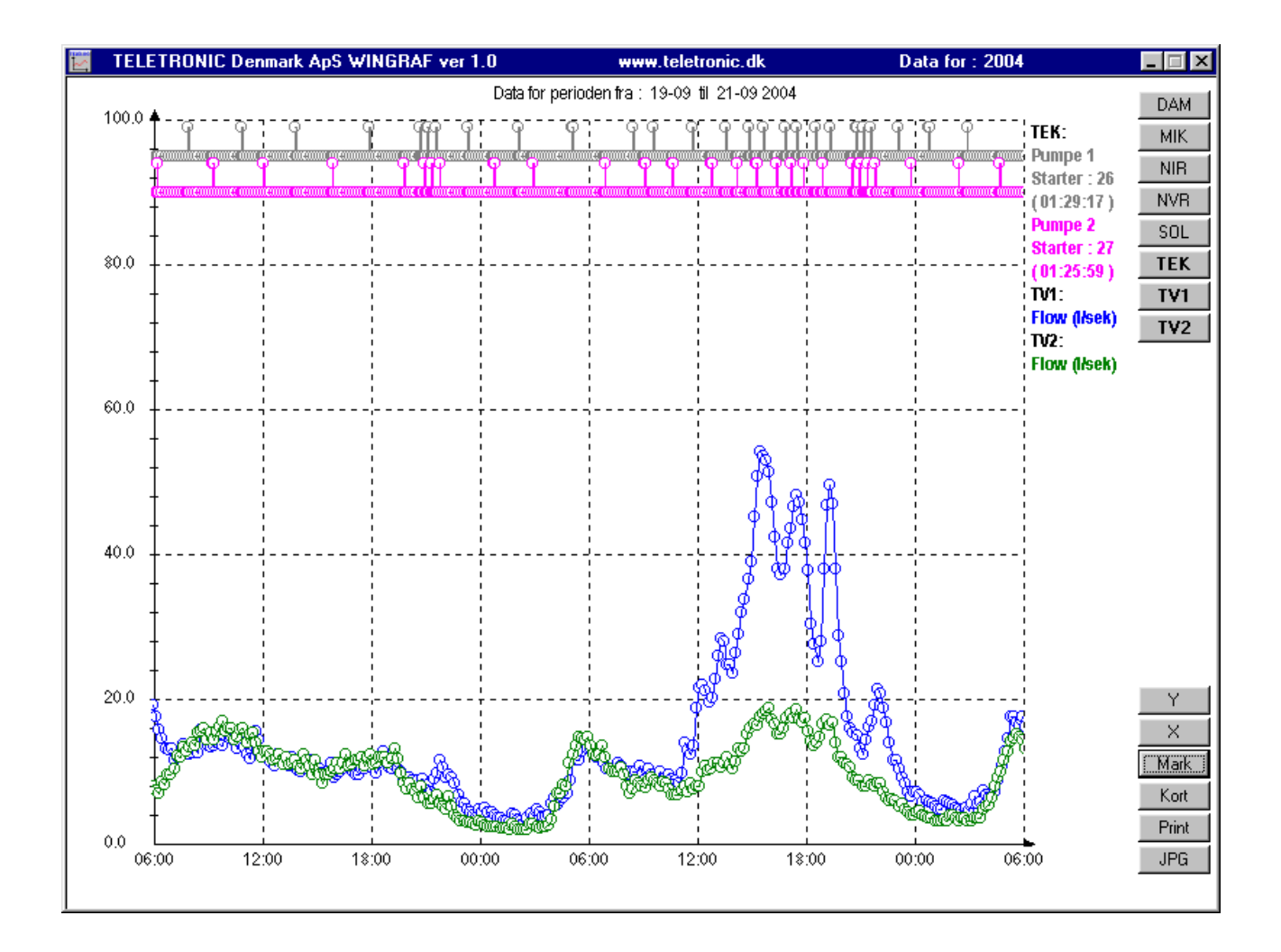

For pumperne (Pumpe 1 og Pumpe 2) kan man (yderst til højre) se gangtid og antal starter under målestationen TEK

(Pumpe 1: starter 26 og gangtid 1 time 29 min 17 sek i tidsrummet 19-9 kl 06:00 til 21-9 kl 06:00)

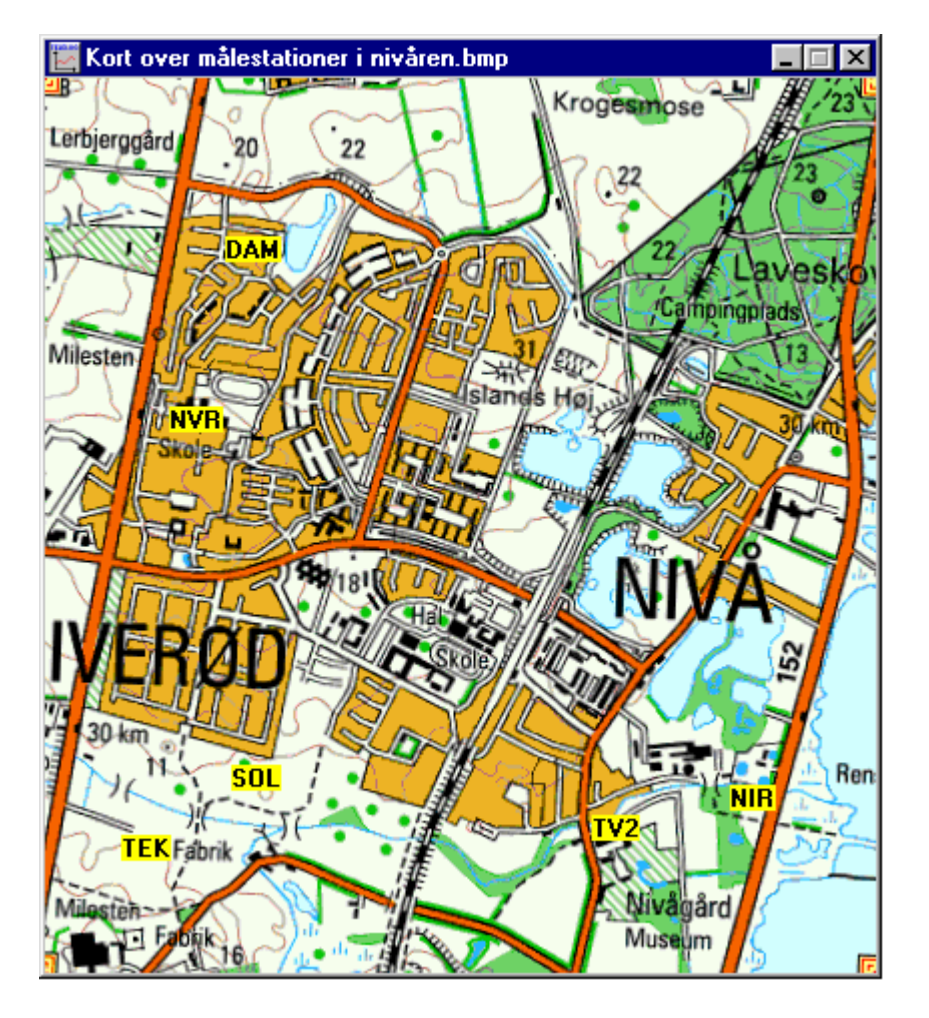

For at se den geografiske placering af målestationerne tryk på knappen "Kort"

Kortet er en option og findes ikke for alle målesystemer

(Dette kort er lavet ved hjælp af "Det levende Danmarkskort 2002" for at bruge dette i programmet wingraf skal de geografiske koordinater for øverste venstre og nederste højre hjørne kendes samt alle målestationernes geografiske koordinater)

Kortet lukkes igen ved at klikke på "x" i øverste højre hjørne

Ønskes et print af graferne klik da på "Print"

Ønskes i stedet en .jpg billedfil af kurverne klik da på jpg